## **Video recorder**

In this chapter you can set loop video recording, check and set the camera state, and interval between recordings, and select the quality of the video to be recorded.

## Figure 1 - Chapter Loop video

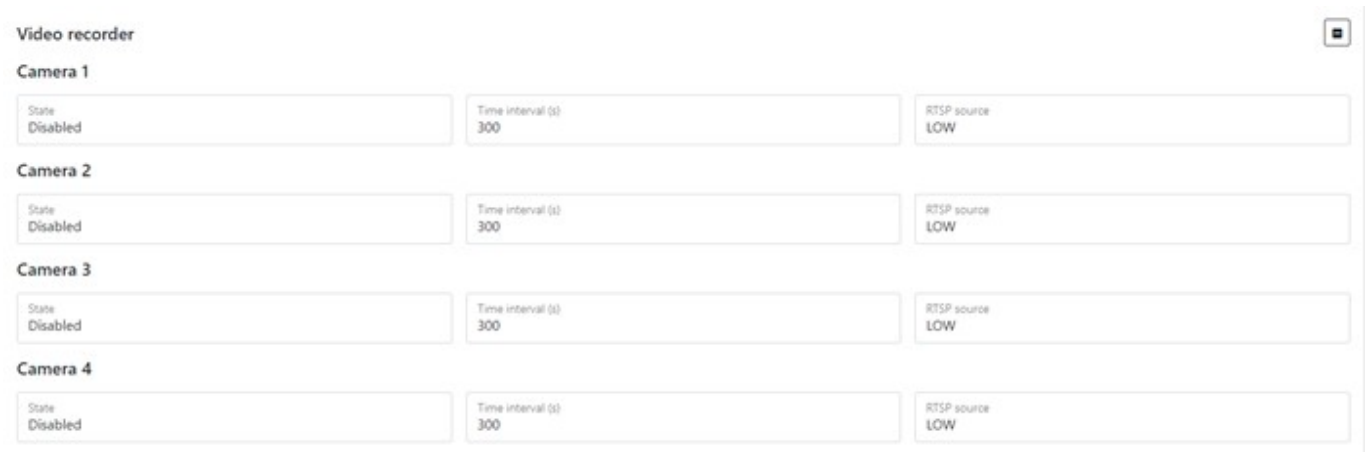

Table 1 - Loop video parameter description

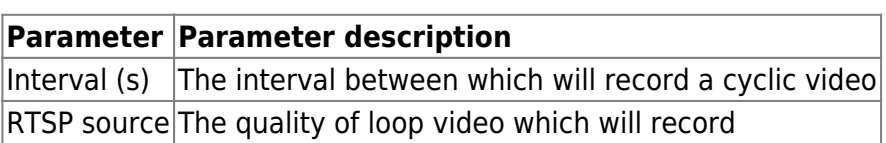

To set the default settings, click the **Default** button. To save settings in NVR click **Save settings** button.

From: <https://docs.bitrek.video/> - **Bitrek Video Wiki**

Permanent link: **<https://docs.bitrek.video/doku.php?id=en:loopvideo>**

Last update: **2024/04/18 12:26**